## **Adornos 1.**

**Ejercicio nº 1.- Acciaccatura.** Vamos a escribir los primeros compases de la *Sonatina nº 5* para piano de Beethoven, en los que aparecen varias *acciaccature*. Utiliza el ejemplo anexado al final de este documento.

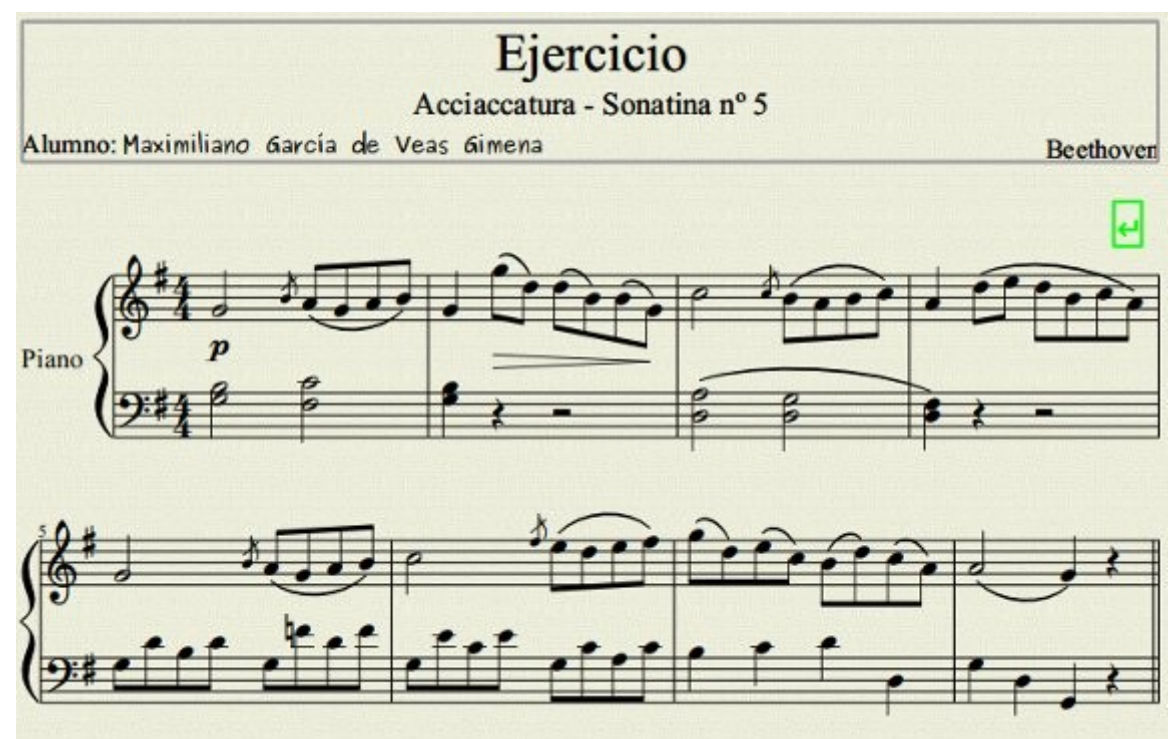

Arranca el asistente, introduce el correspondiente Título, Subtítulo, Poeta, Compositor y marca *Crear nueva partitura desde una plantilla*. Selecciona la plantilla de Piano, la armadura de Sol, y en número de compases 8.

Escribe la música **sin las acciaccature**, las ligaduras, el decrescendo y el matiz **p**. No olvides el salto de renglón. Si no recuerdas cómo hacer algo en esta fase, deberías repasar la sección "Escribiendo" (Ver documento 3\_Escribiendo.pdf). (Aunque en la imagen de arriba no aparece, coloca también la indicación del tempo, *Moderato*, tal como se describió en la misma sección "Escribiendo").

Una vez escrita la música accede a la paleta *Notas de Adorno* y arrastra la acciaccatura al primer **la** del primer compás hasta que la cabeza de la nota se ponga roja. Suelta entonces el botón del ratón y verás que aparece la acciaccatura a la misma altura que el **la**. Para subirla a **si**, utiliza la tecla de cursor arriba dos veces.

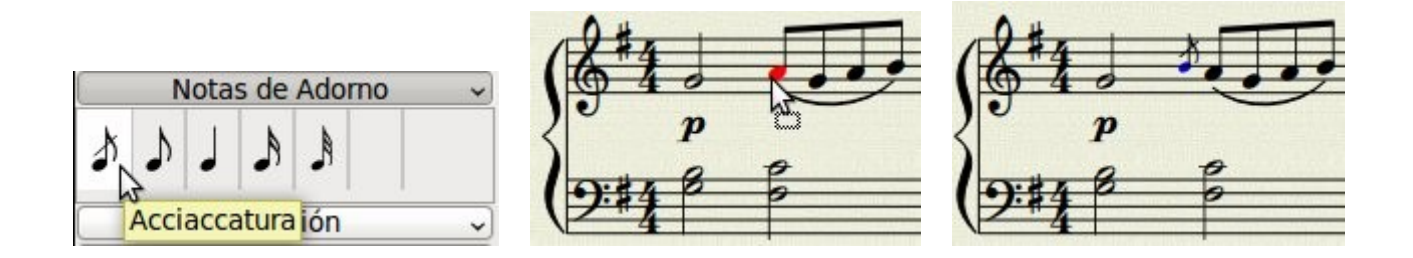

Hay otra forma un poco más rápida que consiste en seleccionar primero la nota que llevará la acciaccatura (haciendo clic en la cabeza del **la** del primer compás), y luego hacer doble clic en la acciaccatura de la paleta de *Notas de Adorno*. Por último, mueve con el cursor la acciaccatura a su altura correcta (**si**).

Realiza con ambos procedimientos las otras tres acciaccature y guarda tu trabajo con nombre *adornos1*.

**Ejercicio nº 2.- Apoyatura.** El procedimiento para la escritura de apoyaturas es prácticamente igual que el de la acciaccatura. Vamos a realizar un pequeño ejercicio para transcribir el tema del comienzo del Concierto para flauta k. 313 de Mozart. Utiliza el ejemplo anexado al final de este documento.

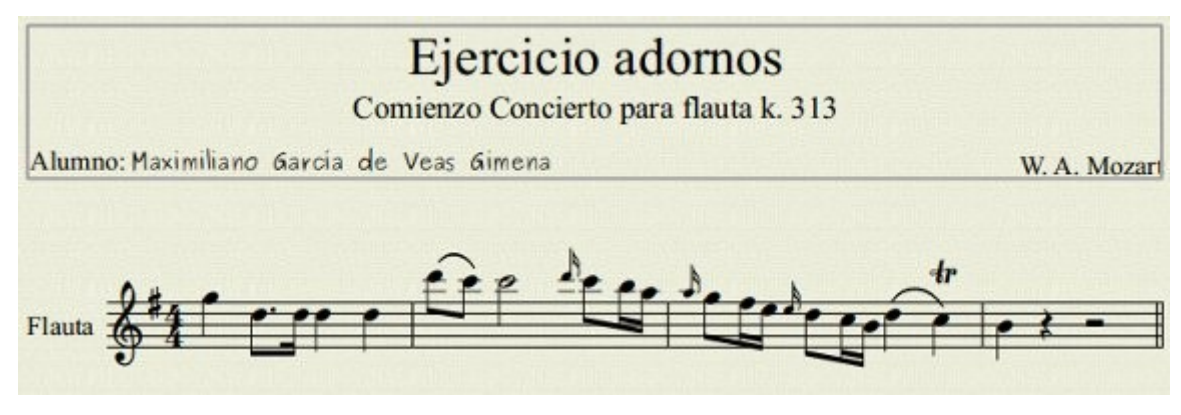

Lanza el asistente e introduce Título, Subtítulo, Compositor y Poeta, tal como observas en la imagen anterior. Selecciona *Flute*, en la lista de instrumentos y añádela a tu partitura. Selecciona la armadura de sol Mayor; número de compases: 4 y compás 4x4 antes de pulsar el botón Terminar. A continuación escribe la música, **sin las apoyaturas**. Tu trabajo debería parecerse a este:

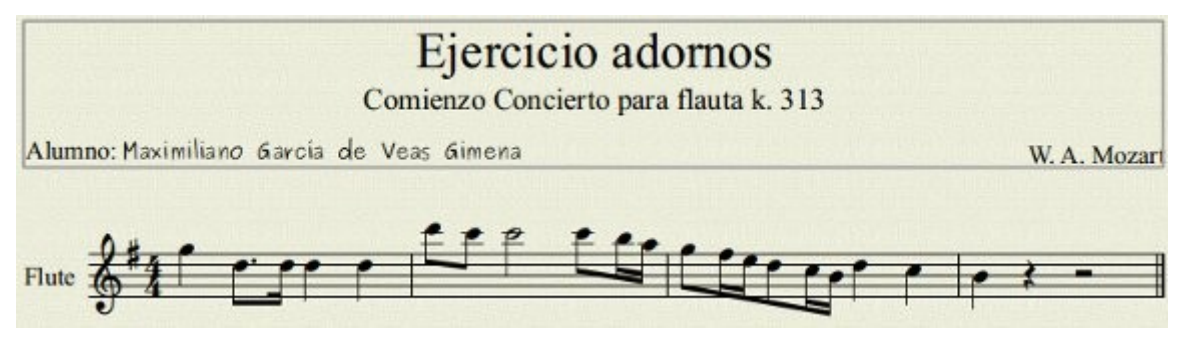

Cambia el nombre del instrumento en inglés, por *Flauta*. Recuerda que puedes hacerlo haciendo clic derecho en un compás (en una zona vacía) y seleccionando Propiedades del Pentagrama... o bien haciendo doble clic sobre el nombre *Flute*, para editarlo directamente.

Coloca las dos ligaduras. El procedimiento era: Clic en la cabeza de la primera nota, pulsar S (de slur) y pulsar Escape.

Ahora mejoraremos el barraje del compás 3. Necesitamos que en el primer **re**, comience una nueva barra. Al final de la sección "Voces" (Documento 4\_Voces.pdf") explicamos el procedimiento para hacerlo. Si es necesario vuelve allí para repasarlo.

Coloca también el trino sobre el **do**. Accede a la paleta *Articulaciones y Ornamentos* y arrástralo al **do**. Alternativamente, puedes hacer clic en el **do** y luego doble clic en el trino de la paleta de *Ornamentos*.

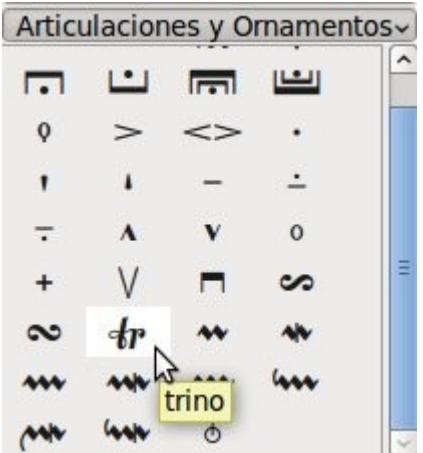

Si todo ha ido bien tu ejercicio debe parecerse a este:

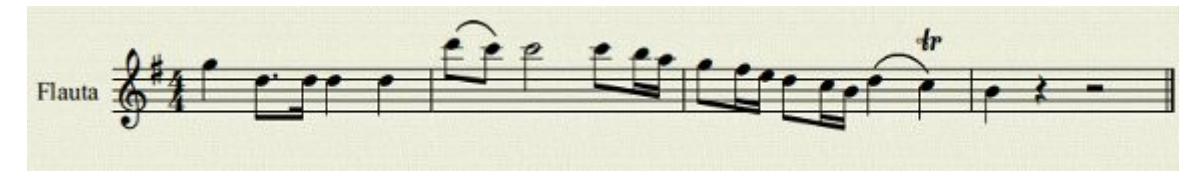

Y ya por fin vamos a poner las apoyaturas. El procedimiento es exactamente el mismo que para el ejercicio de acciaccatura. Puedes hacer clic en la nota que llevará la apoyatura y luego doble clic en la apoyatura de semicorchea de la paleta Notas de Adorno.

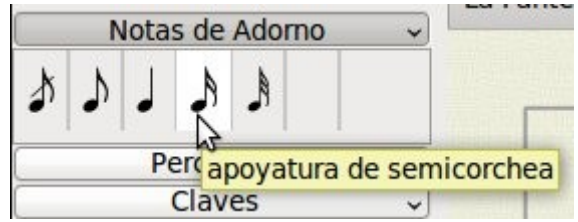

O si lo prefieres, arrastra la apoyatura de semicorchea a la nota que la llevará. En ambos casos tendrás además que mover la apoyatura a su altura correcta. Esto lo puedes hacer con las teclas del cursor arriba / abajo.

Antes de terminar, no estaría de más aumentar la distancia entre el marco superior y el primer pentagrama. ¿Recuerdas cómo se hacía? (Pista: Menú Estilo). Y también podrías aumentar los márgenes izquierdo, derecho y superior por ejemplo a 15 mm. (Pista: Menú Diseño).

Guarda tu trabajo con nombre *adornos2*.

GO Guía Primeros pasos con MuseScore by Maximiliano García de Veas Gimena is No sa licensed under a [Creative Commons Reconocimiento-No comercial-Compartir bajo](http://creativecommons.org/licenses/by-nc-sa/3.0/es/) [la misma licencia 3.0 España License.](http://creativecommons.org/licenses/by-nc-sa/3.0/es/)

## Ejercicio

Acciaccatura - Sonatina nº 5

Alumno: Maximiliano García de Veas Gimena

Beethoven

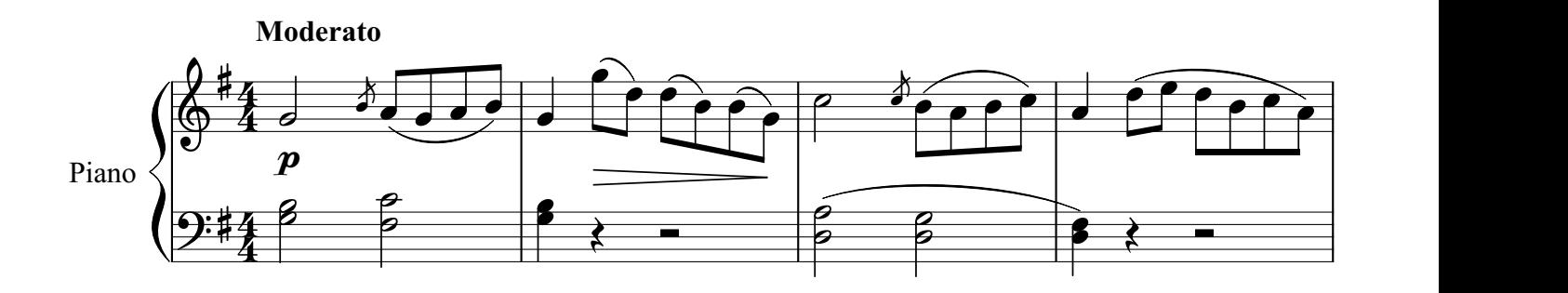

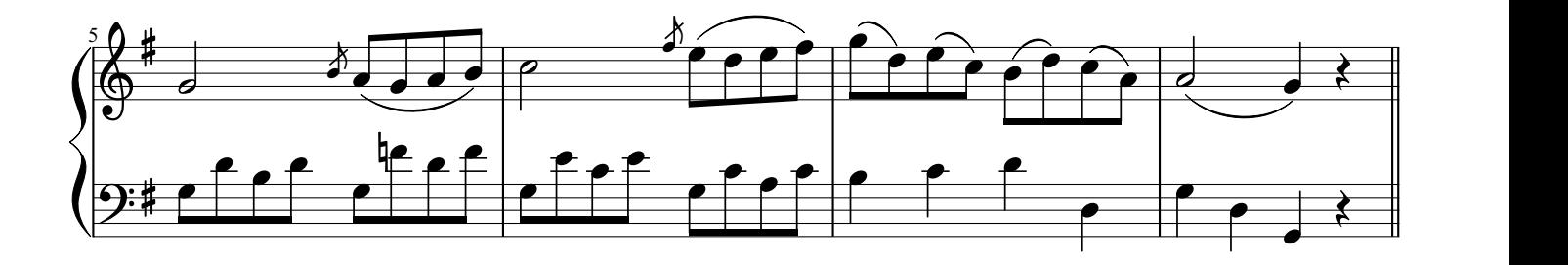

## Ejercicio adornos Comienzo Concierto para flauta k. 313

Alumno: Maximiliano García de Veas Gimena hora de control de la controla de Veas Gimena de la controla de Veas

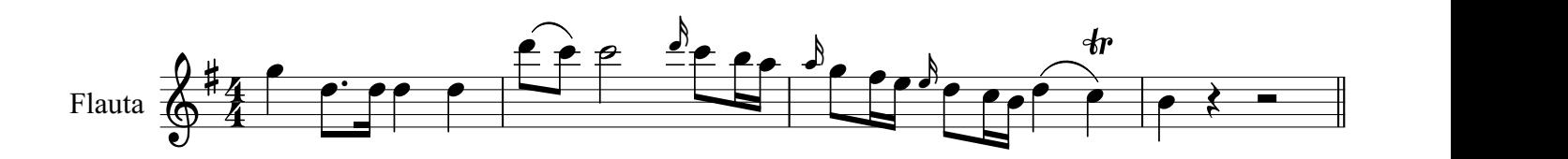